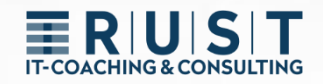

# innovaphone GW-Routage

Routage de passerelle pour manipuler les numéros de téléphone entrants et sortants

[www.t-rust.net](https://t-rust.net/) © 2023 Tobias Rust IT-Coaching & Consulting All rights reserved.

### **ERUST**

### <span id="page-1-0"></span>**Copyright**

**Copyright 2024 - Tobias Rust, Weichselstr.1, D-12043 Berlin**

**Ce document - y compris toutes ses parties - est protégé par les droits d'auteur. Toute utilisation qui n'est pas expressément autorisée par la loi sur les droits d'auteur requiert l'accord écrit préalable de Tobias Rust. Cela vaut en particulier pour les reproductions, les adaptations, les traductions, les publications, les microfilms et l'enregistrement et le traitement dans des systèmes électroniques.**

**Après le paiement intégral de la rémunération respectivement convenue par contrat pour ce document écrit et lisible par machine, le client obtient le droit irrévocable, non exclusif, non transmissible et non limité dans le temps d'utiliser les documents pour l'usage prévu.**

Les informations et données contenues dans ce document et les références à des sources externes peuvent être modifiées sans préavis. Sauf indication contraire, tous les noms de toute nature mentionnés dans les exemples et les illustrations sont purement fictifs. Toute ressemblance avec des noms existant réellement serait purement fortuite.

Les noms de sociétés et de produits réels mentionnés dans ce document peuvent être des marques de leurs propriétaires respectifs.

## T-COACHING & CONSULTING

### <span id="page-2-0"></span>Contenu

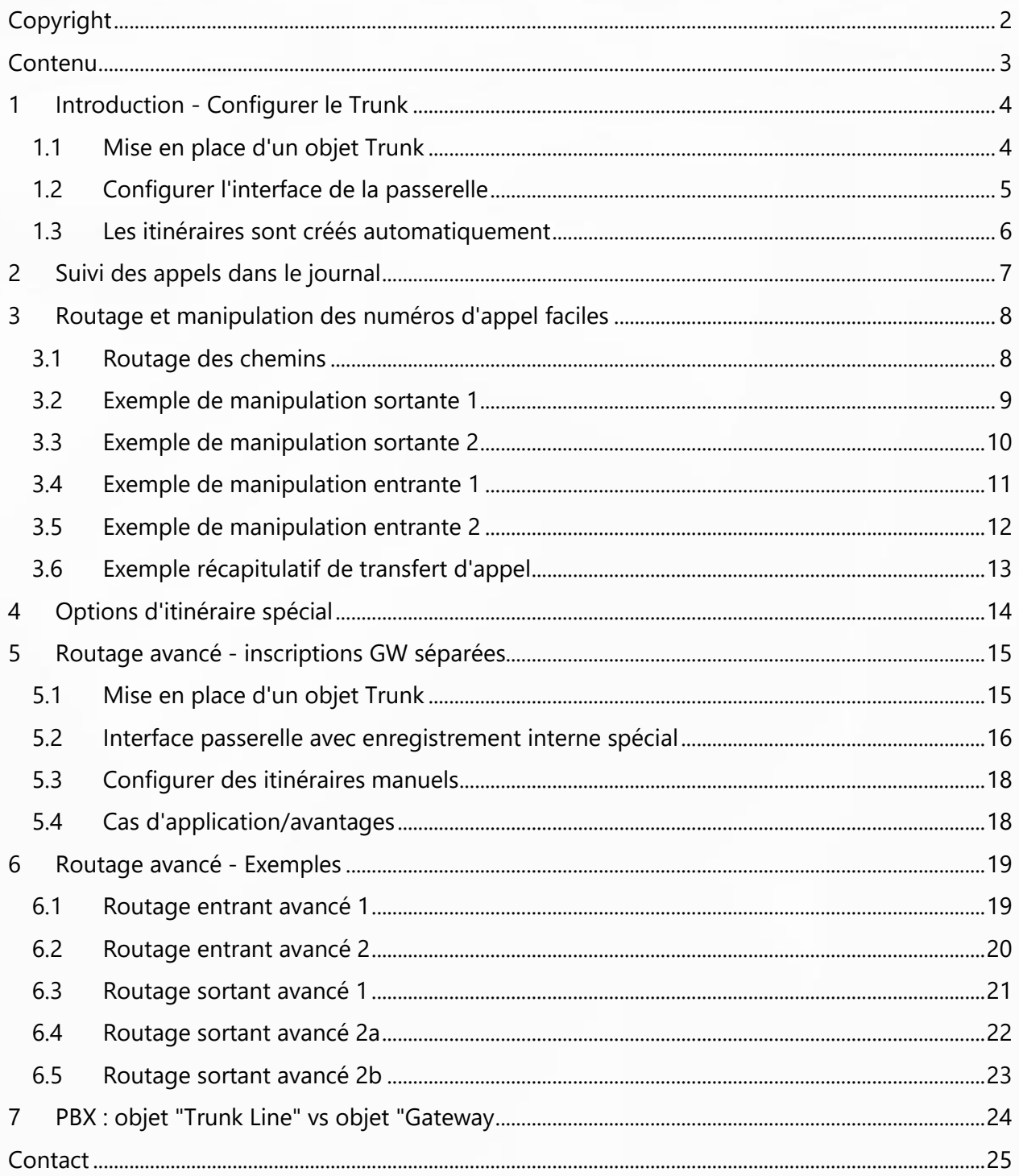

### **ERIUST**

### <span id="page-3-0"></span>**1 Introduction - Configurer le Trunk**

#### <span id="page-3-1"></span>**1.1 Mise en place d'un objet Trunk**

Tout d'abord, un objet trunk doit être configuré dans le PBX.

- ➢ Un nom (p. ex. Extern)
- ➢ Un numéro d'appel (par ex. 0)
- ➢ Un HW-ID pour l'enregistrement
- ➢ Il est recommandé d'utiliser le mot de passe du PBX.

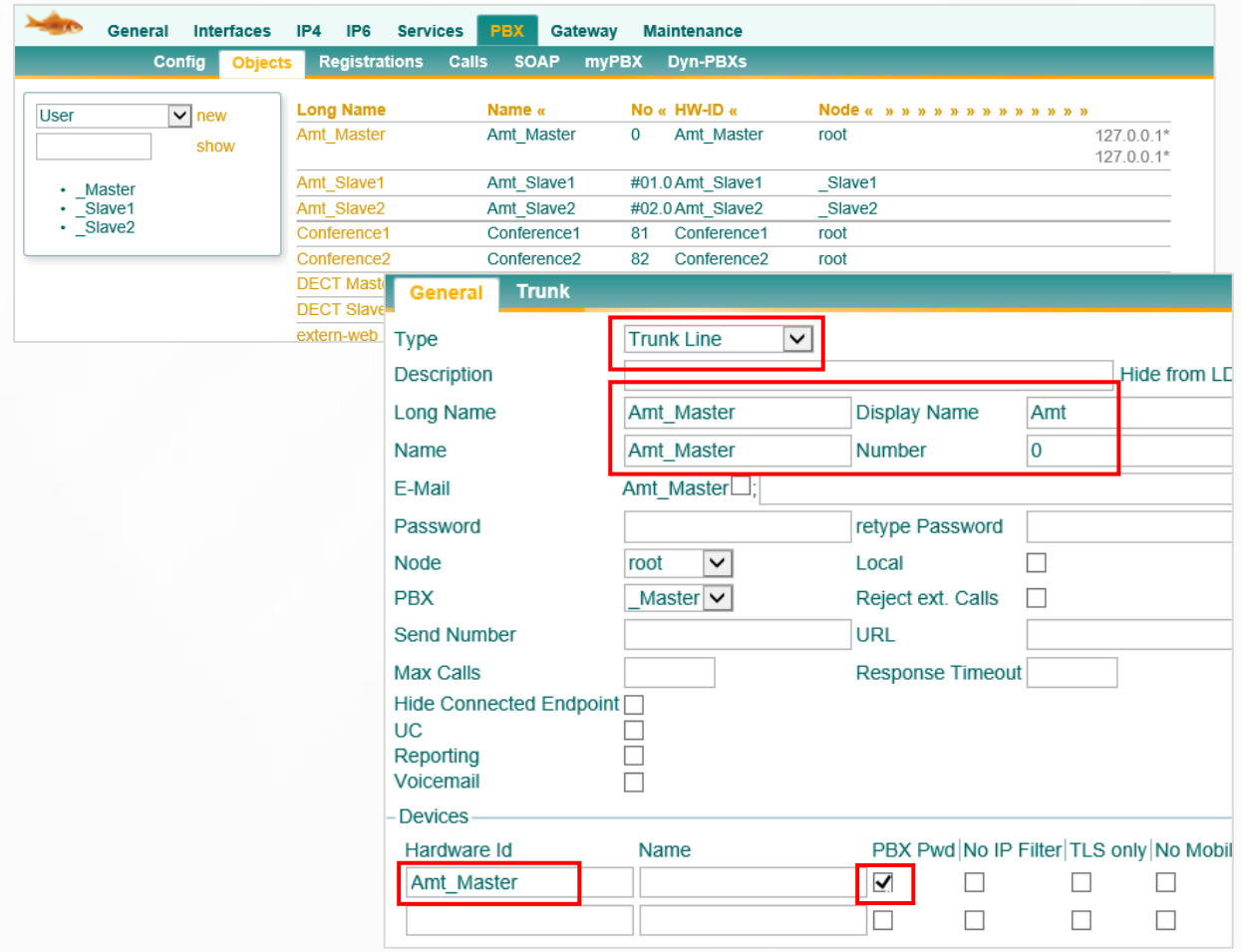

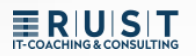

### <span id="page-4-0"></span>**1.2 Configurer l'interface de la passerelle**

L'interface GW se connecte dans deux directions :

- **1.** EXTERNE > Vers le réseau public (par ex. SIP ou RNIS)
- **2.** INTERNES > Vers l'objet trunk du PBX
	- ➢ L'adresse IP du PBX doit être saisie (par ex. "localhost").
	- ➢ L'ID HW et le mot de passe (par ex. mot de passe PBX) du trunk doivent être indiqués.

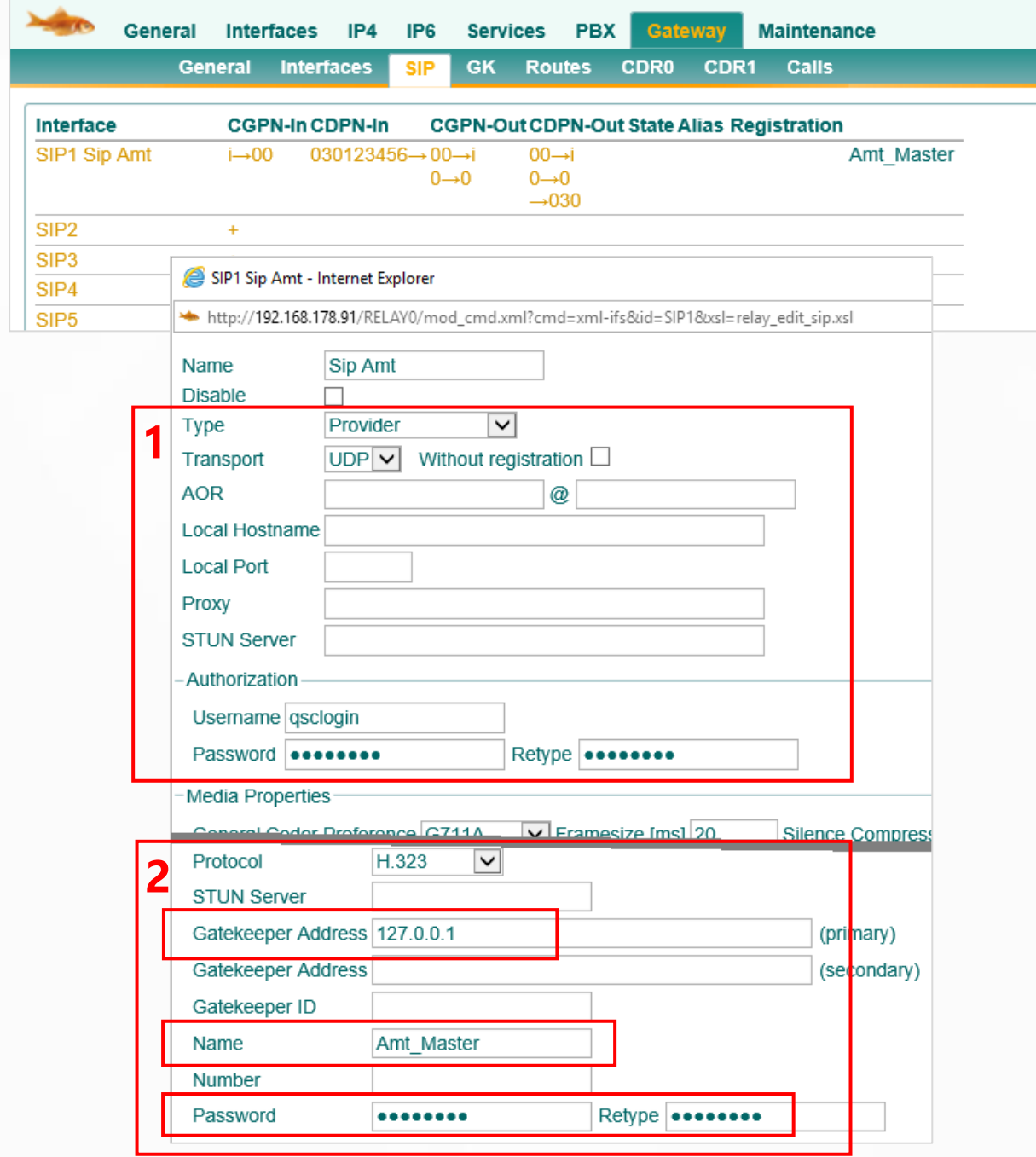

#### <span id="page-5-0"></span>**1.3 Les itinéraires sont créés automatiquement**

La connexion entre l'EXTERNE et l'INTERNE de l'interface GW se fait exclusivement par le biais d'itinéraires. Ces routes sont en général créées automatiquement.

En configurant l'interface de passerelle, deux itinéraires ont été automatiquement créés.

- **1.** Du réseau public au PBX (EXTERNE > INTERNE)
- **2.** Du PBX au réseau public (INTERNE > EXTERNE)

Remarque :

- ➢ "SIP1" correspond à la première interface SIP
- ➢ "RS1" correspond à l'enregistrement interne de la première interface SIP.

Exemples :

- ➢ "BRI2" représenterait la deuxième interface BRI
- ➢ "RB2" correspondrait à l'enregistrement interne de la deuxième interface BRI.
- ➢ "PRI3" représenterait la troisième interface PRI
- ➢ "RP3" correspondrait à l'enregistrement interne de la troisième interface PRI.

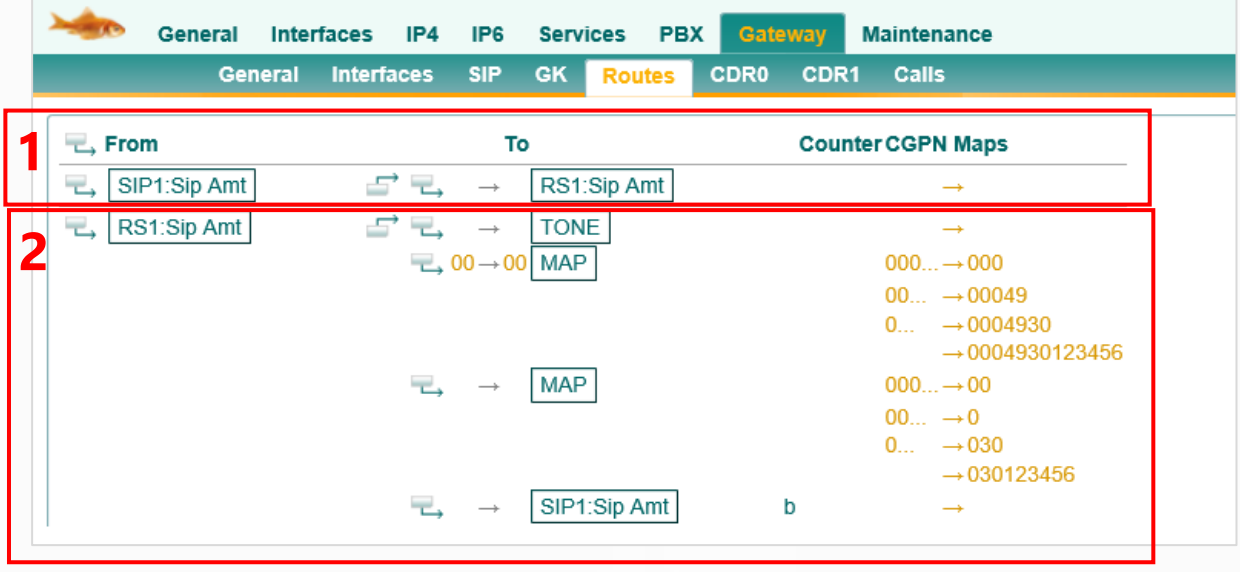

### <span id="page-6-0"></span>**2 Suivi des appels dans le journal**

Pour faciliter le suivi des appels et la détection des manipulations de numéros, le logging est très bien adapté, pour cela il faut activer les options "PBX Calls", "Gateway Calls" et "Gateway Routing".

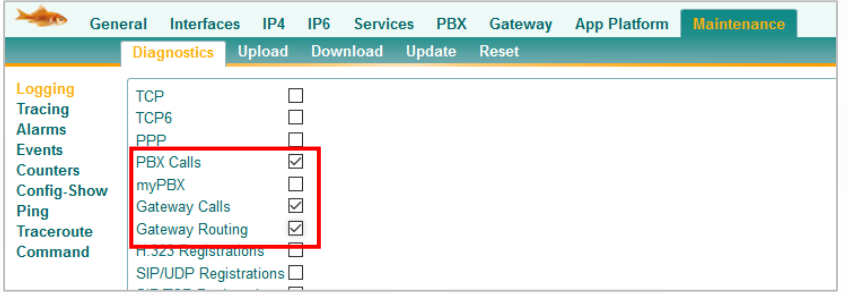

Dans le logging lui-même, il est recommandé de chercher les entrées avec "INTERFACE MAP". On y voit comment les numéros d'appel sont manipulés sur les interfaces et quelles interfaces sont utilisées. On peut généralement en déduire les itinéraires.

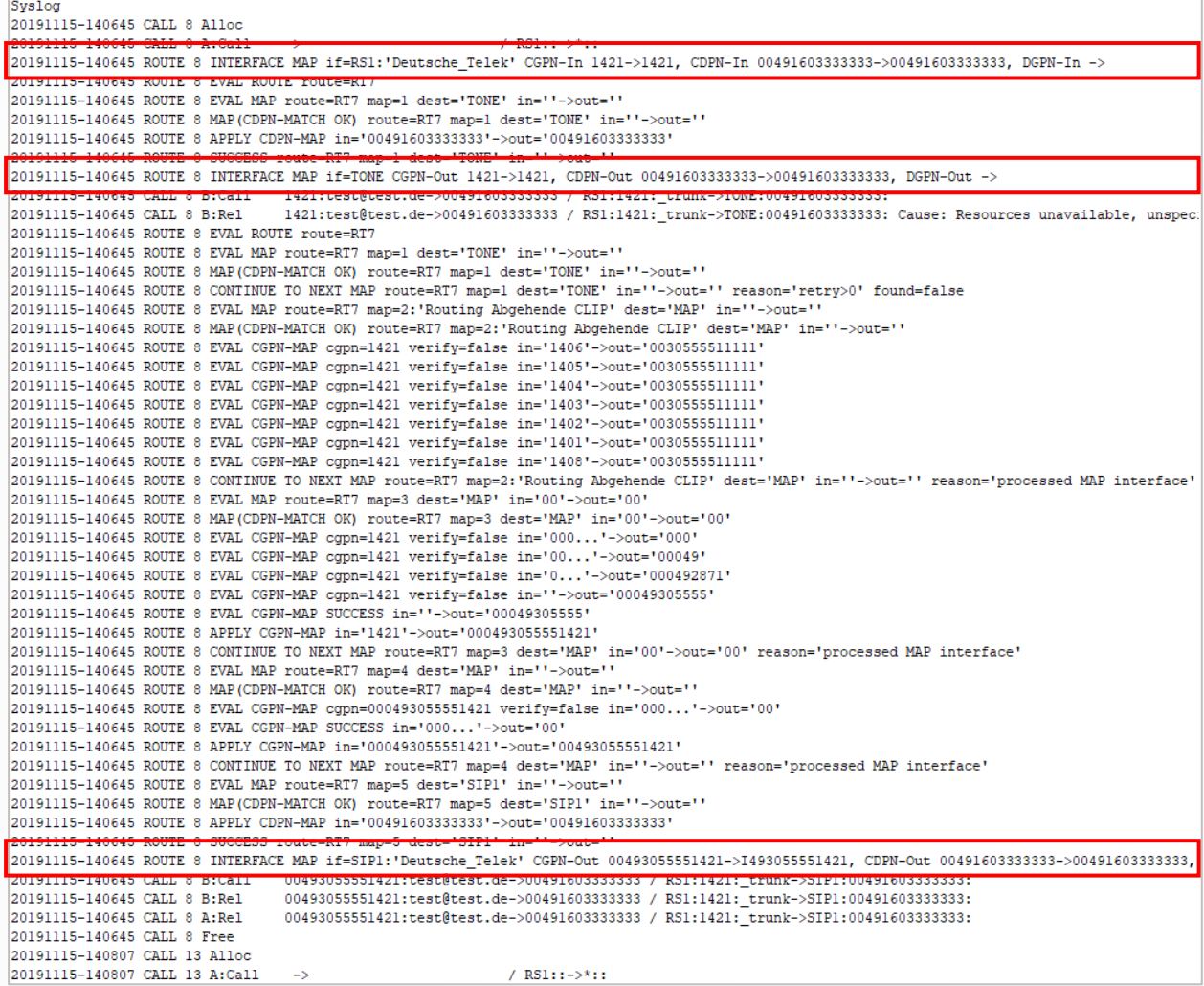

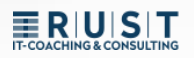

### <span id="page-7-0"></span>**3 Routage et manipulation des numéros d'appel faciles**

<span id="page-7-1"></span>**3.1 Routage des chemins**

#### **Appel sortant (rouge) :**

- L'appel passe du terminal **(1.)** à la passerelle **(2.)** via l'objet trunk.
- Là, cela dépend de l'enregistrement INTERNE **(3.)**
- Après le routage, l'appel arrive à l'interface GW **(5)** via l'enregistrement EXTERNE **(4.)** et de là à l'office.

#### **Appel entrant (violet) :**

- L'appel arrive de l'office **(1.)** à la passerelle via l'interface GW **(2.)**.
- Là, il s'agit de l'enregistrement EXTERNE **(3.)**
- Après le routage, l'appel parvient à l'objet trunk **(5)** via l'enregistrement INTERNE **(4.)** et de là au terminal.

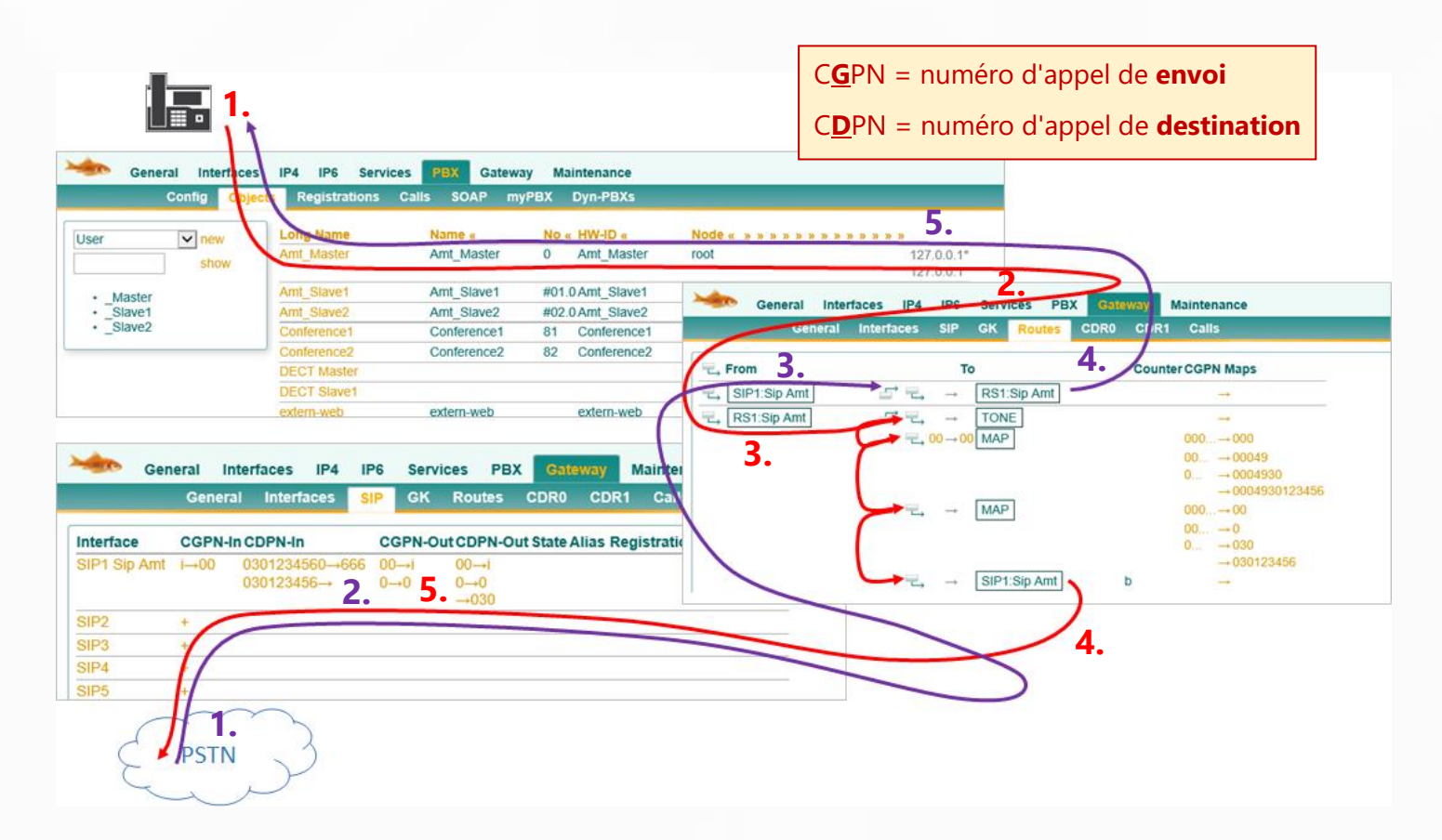

#### <span id="page-8-0"></span>**3.2 Exemple de manipulation sortante 1**

Le poste "10" compose le numéro d'appel externe "0041 111222333".

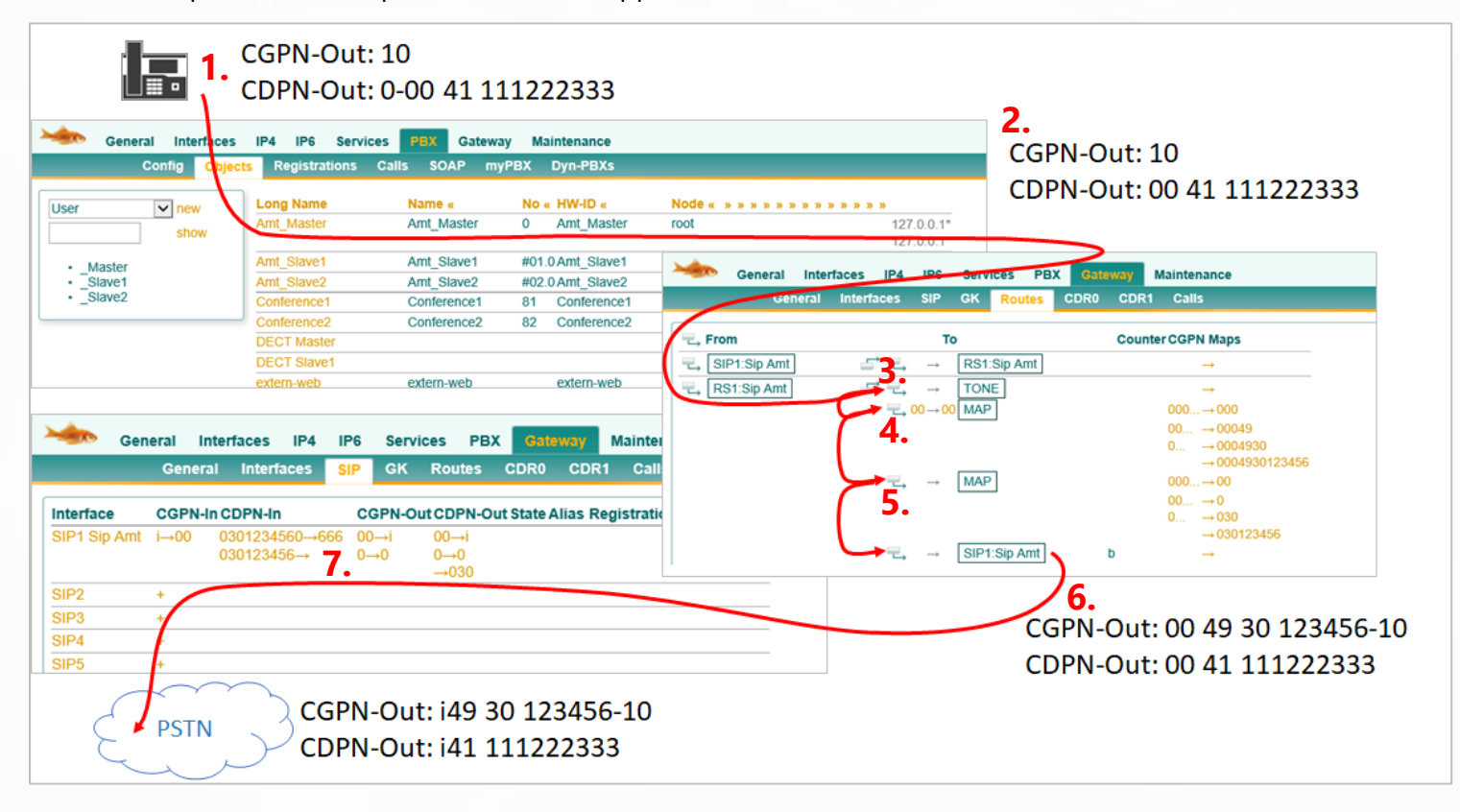

**1.** L'extension envoie son numéro de poste simple et doit également composer le numéro d'extension "0".

#### *CGPN-Out : 10 | CDPN-Out : 0-0041 111222333*

**2.** Dès que l'appel quitte le PBX et atteint l'itinéraire, la prise de ligne extérieure "0" est automatiquement supprimée. On ne peut pas l'empêcher.

*CGPN-Out : 10 | CDPN-Out : 0-0041 111222333 > 0041 111222333*

- **3.** La première entrée de routage génère uniquement la tonalité de réseau et n'a aucun autre effet. *CGPN-Out : 10 | CDPN-Out : 0041 111222333*
- **4.** La deuxième entrée de routage vérifie si le **CDPN** commence par "00" et le remplace par "00" (la gauche de la flèche coupe, la droite ajoute). Ici, il n'y a donc pas de modification du **CDPN**. MAIS : comme le **CDPN** commence par "00", cette route et donc le mapping CGPN s'appliquent. *CGPN-Out : 10 > 00049 30 123456-10 | CDPN-Out : 0041 111222333*
- **5.** La troisième entrée de routage s'applique toujours, donc aussi ce mapping CGPN. *CGPN-Out : 00049 30 123456-10 > 0049 30 123456-10 | CDPN-Out : 0041 111222333*
- **6.** La dernière entrée achemine sans manipulation vers l'interface SIP *CGPN-Out : 0049 30 123456-10 | CDPN-Out : 0041 111222333*
- **7.** Dans l'interface SIP, les mappings d'interface sont encore en vigueur. *CGPN-Out : i49 30 123456-10 | CDPN-Out : i41 111222333*

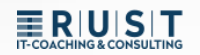

#### <span id="page-9-0"></span>**3.3 Exemple de manipulation sortante 2**

Le poste "666" compose le numéro d'appel externe "4473" (dans la même localité)

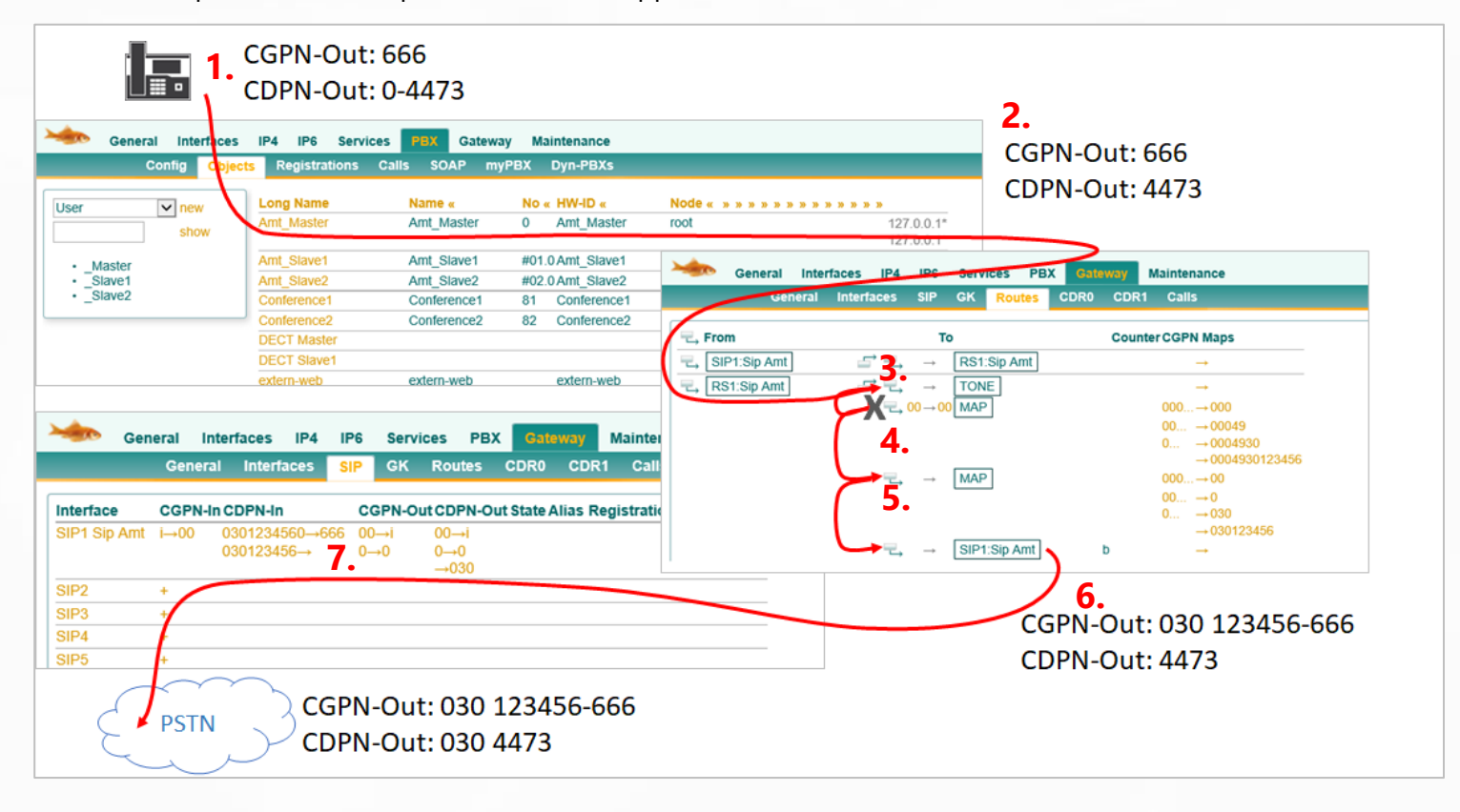

**1.** L'extension envoie son numéro de poste simple et doit également composer le numéro d'extension "0".

#### *CGPN-Out : 666 | CDPN-Out : 0-4473*

**2.** Dès que l'appel quitte le PBX et atteint l'itinéraire, la prise de ligne extérieure "0" est automatiquement supprimée. On ne peut pas l'empêcher.

*CGPN-Out : 666 | CDPN-Out : 0-4473 > 4473*

**3.** La première entrée de routage génère uniquement la tonalité de réseau et n'a aucun autre effet.

#### *CGPN-Out : 666 | CDPN-Out : 4473*

**4.** La deuxième entrée de routage vérifie si le **CDPN** commence par "00" et le remplace par "00" (la gauche de la flèche coupe, la droite ajoute). Comme le **CDPN ne** commence pas par "00" dans cet exemple, cette route n'intervient pas non plus *CGPN-Out : 666 | CDPN-Out : 4473*

- **5.** La troisième entrée de routage s'applique toujours, donc aussi ce mapping CGPN. *CGPN-Out : 666 > 030 123456-666 | CDPN-Out : 4473*
- **6.** La dernière entrée achemine sans manipulation vers l'interface SIP *CGPN-Out : 030 123456-666 | CDPN-Out : 4473*
- **7.** Dans l'interface SIP, les mappings d'interface sont encore en vigueur. *CGPN-Out : 030 123456-666 | CDPN-Out : 4473 > 030 4473*

### **ERIUISIT**

#### <span id="page-10-0"></span>**3.4 Exemple de manipulation entrante 1**

Un appel entrant avec le numéro 0041 111222333 vers le poste "0".

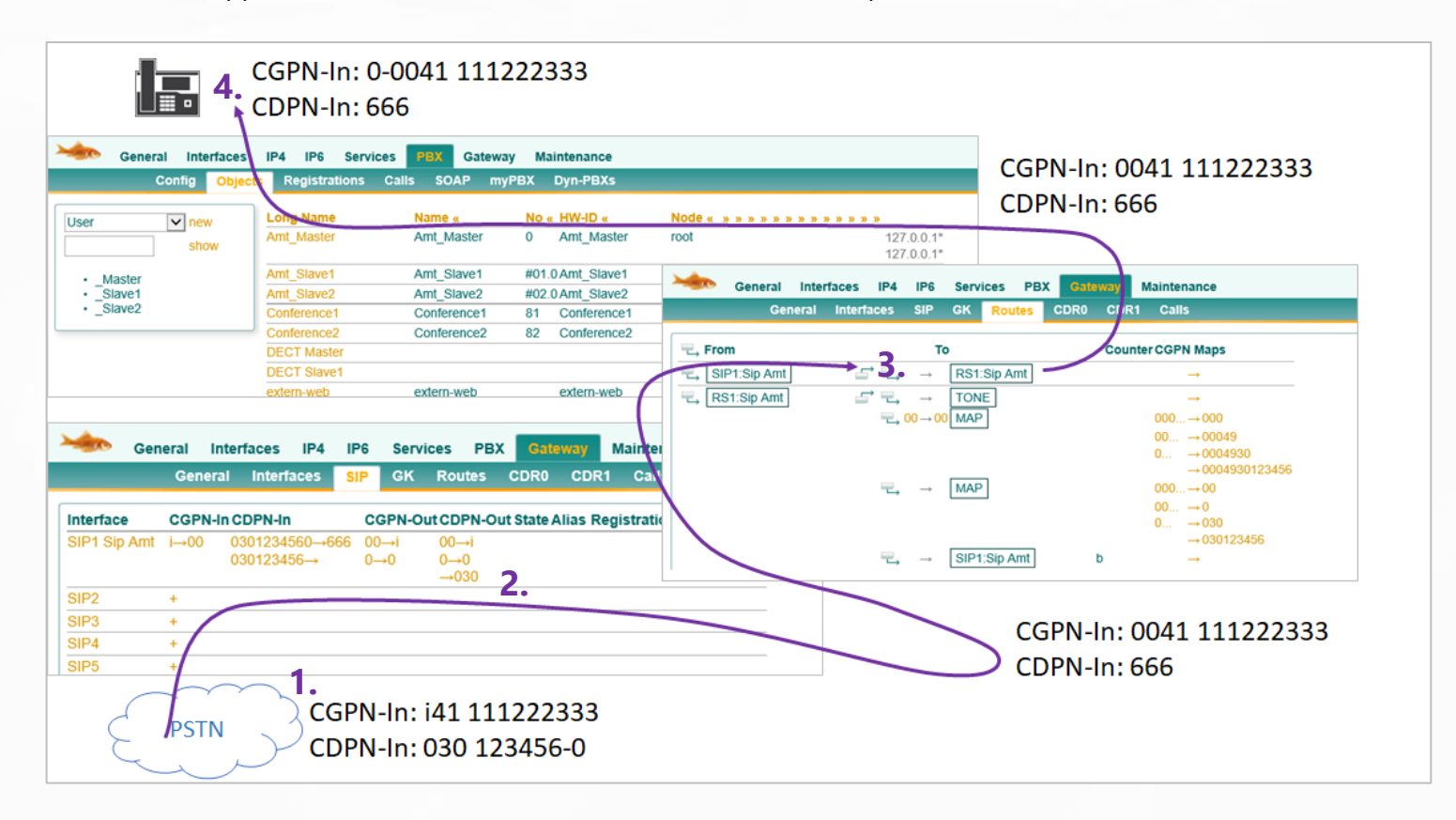

- **1.** L'appel arrive avec le code providentiel "i" au lieu de 00. *CGPN-In : i41 111222333 | CDPN-In 030 123456-0*
- **2.** Dans l'interface SIP, ce sont d'abord les mappings d'interface qui interviennent. *CGPN-In : i41 111222333 > 0041 111222333 | CDPN-In 030 123456-0 > 666*
- **3.** Aucune manipulation n'a lieu dans le routage entrant. *CGPN-In : 0041 111222333 | CDPN-In 666*
- **4.** L'objet trunk ajoute automatiquement son propre préfixe. On ne peut pas l'empêcher. *CGPN-In : 0-0041 111222333 | CDPN-In 666*

#### <span id="page-11-0"></span>**3.5 Exemple de manipulation entrante 2**

Un appel entrant avec le numéro 030 4473 vers le poste "10".

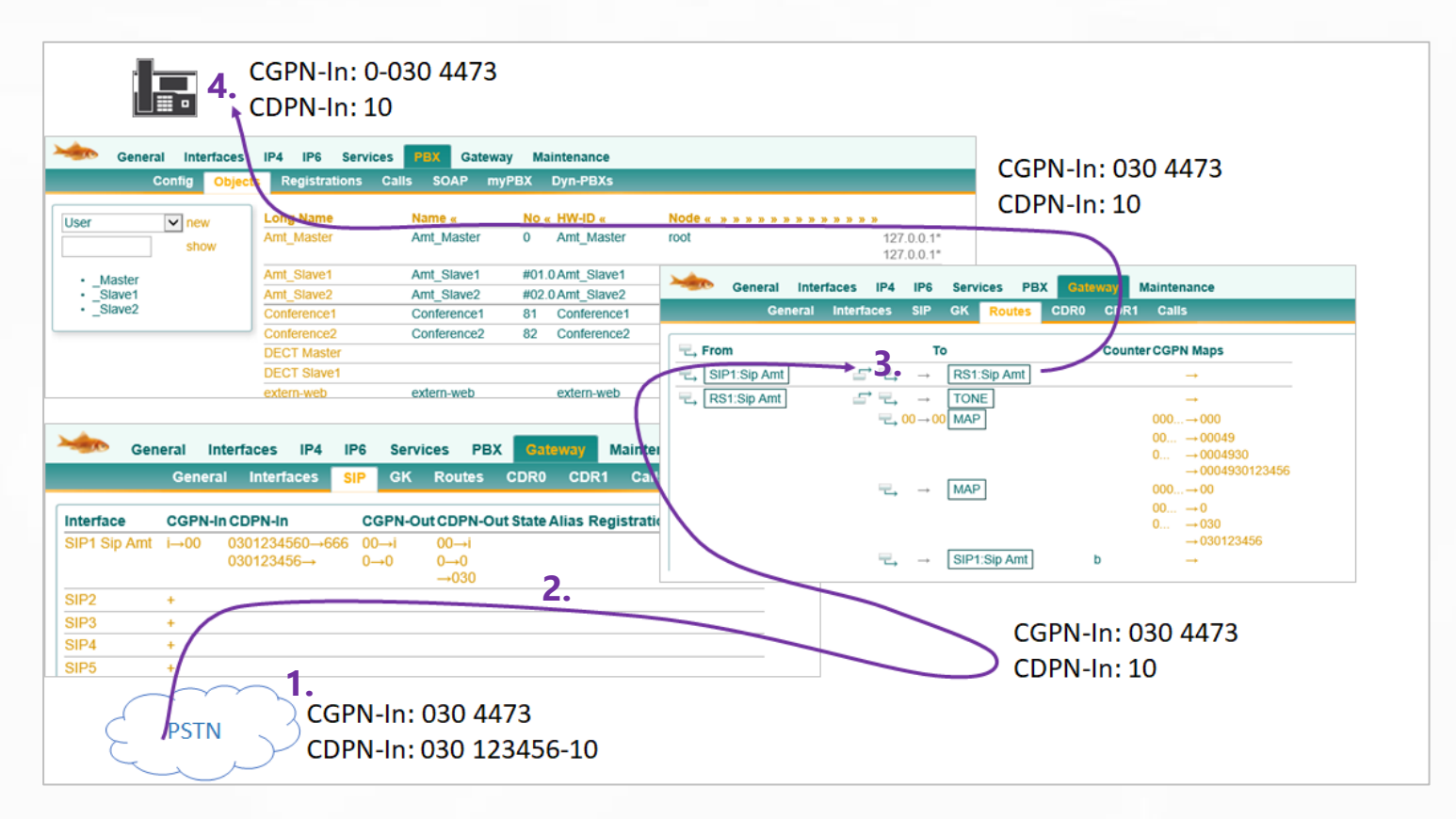

- **1.** L'appel arrive au format national normal. *CGPN-In : 030 4473 | CDPN-In 030 123456-10*
- **2.** Dans l'interface SIP, ce sont d'abord les mappings d'interface qui interviennent. *CGPN-In : 030 4473 | CDPN-In 030 123456-10 > 10*
- **3.** Aucune manipulation n'a lieu dans le routage entrant. *CGPN-In : 030 4473 | CDPN-In 10*
- **4.** L'objet trunk ajoute automatiquement son propre préfixe. On ne peut pas l'empêcher. *CGPN-In : 0-030 4473 | CDPN-In 10*

#### <span id="page-12-0"></span>**3.6 Exemple récapitulatif de transfert d'appel**

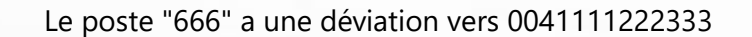

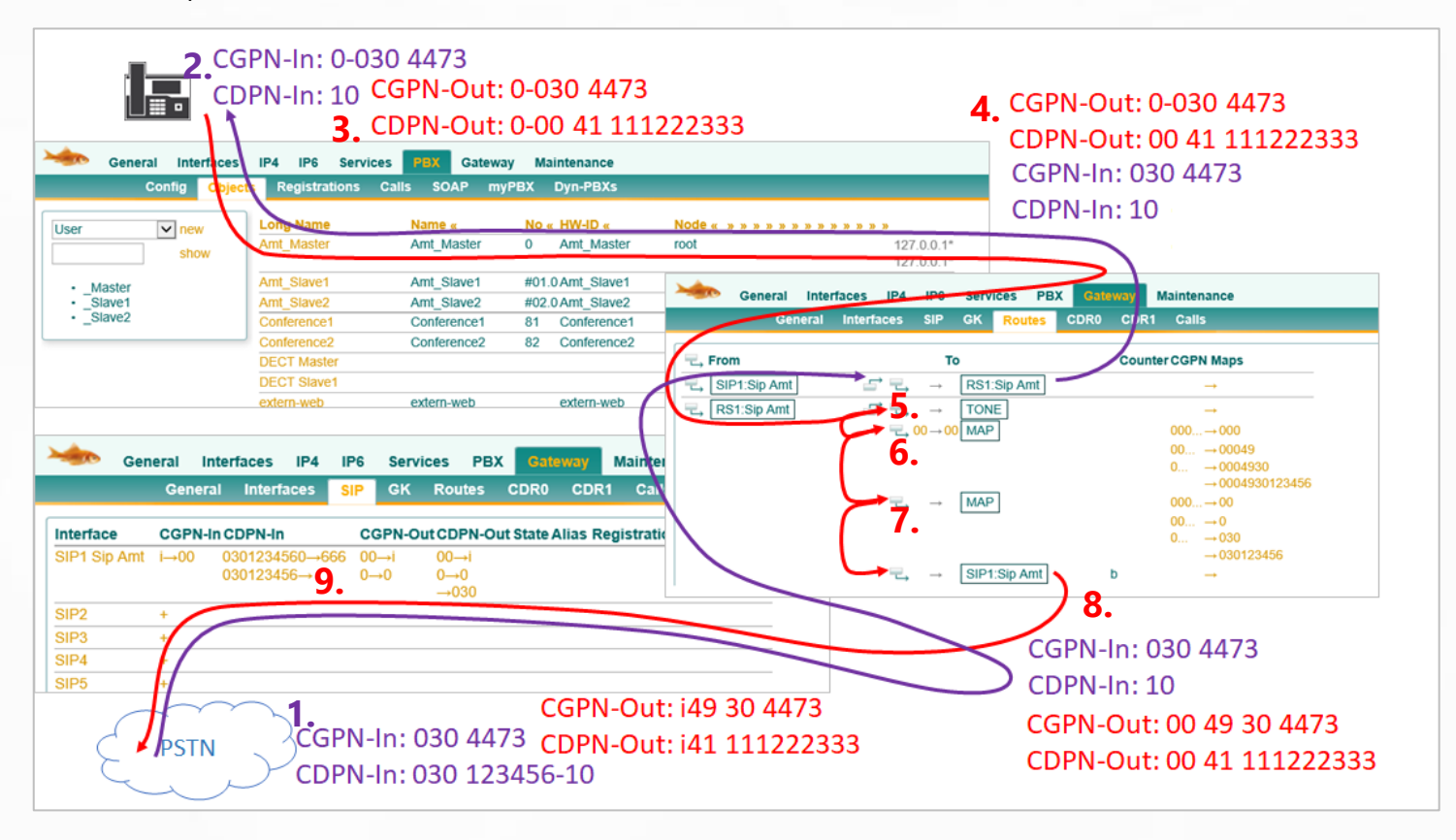

- **1.** L'appel arrive au format national et est adapté dans le mapping de l'interface. *CGPN-In : 030 4473 | CDPN-In 030 123456-10*
- **2.** Dans le PBX, le numéro d'appel de l'expéditeur arrive avec le préfixe de la ligne réseau. *CGPN-In : 0-030 4473 | CDPN-In 10*
- **3.** Le numéro d'appel sortant lors de la déviation est identique au numéro d'origine, y compris le "préfixe".

#### *CGPN-Out : 0-0304473 | CDPN-Out : 0-0041 111222333*

- **4.** Dès que l'appel quitte le PBX, seul le préfixe **CDPN** "0" est supprimé. (PAS le **CGPN**). *CGPN-Out : 0-0304473 | CDPN-Out : 0041 111222333*
- **5.** La première entrée de routage génère uniquement la tonalité de réseau et n'a aucun autre effet.
- **6.** La deuxième entrée de routage vérifie si le **CDPN** commence par "00" et le remplace par "00". Comme le **CDPN** correspond, le mapping CGPN a lieu. *CGPN-Out : 00049 304473 | CDPN-Out : 0041 111222333*
- **7.** La troisième entrée de routage s'applique toujours, donc aussi ce mapping CGPN. *CGPN-Out : 0049 304473 | CDPN-Out : 0041 111222333*
- **8.** La dernière entrée achemine sans manipulation vers l'interface SIP *CGPN-Out : 0049 304473 | CDPN-Out : 0041 111222333*
- **9.** Dans l'interface SIP, les mappings d'interface sont encore en vigueur. *CGPN-Out : i49 304473 | CDPN-Out : i41 111222333*

### <span id="page-13-0"></span>**4 Options d'itinéraire spécial**

Dans les itinéraires eux-mêmes, il est encore possible de procéder à différents réglages spéciaux ou de définir des destinations de routage.

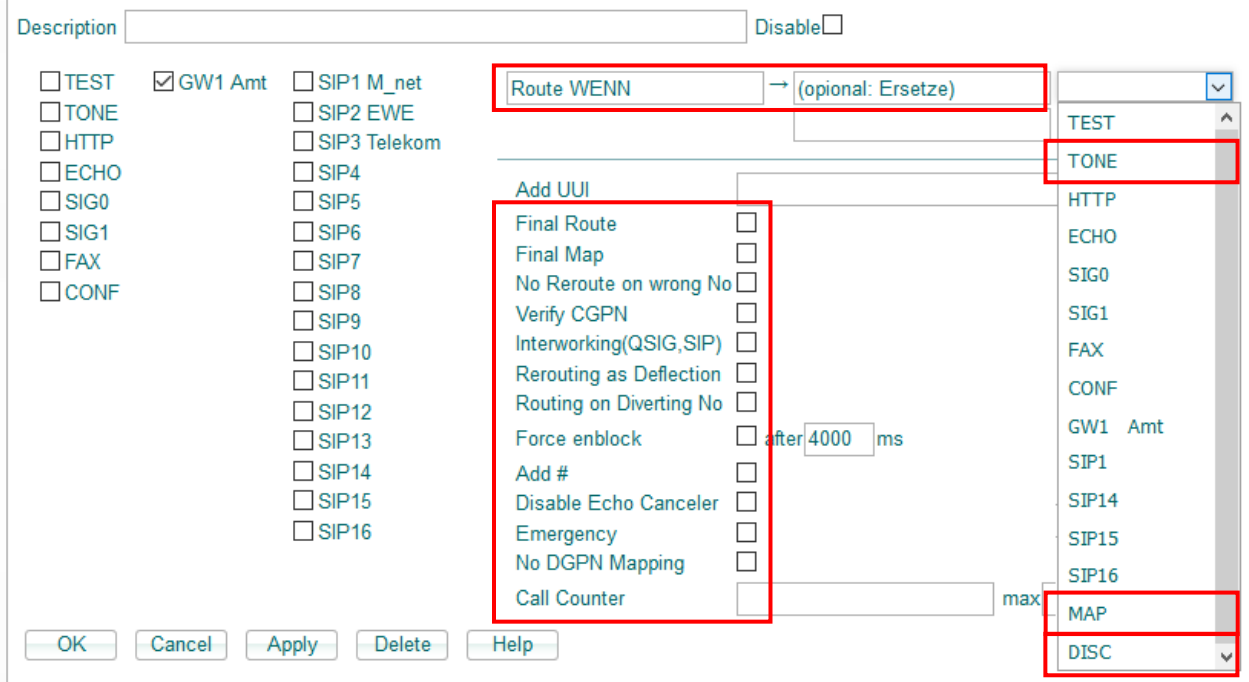

Une description de toutes les options se trouve sous [Help]. Les options les plus importantes pour les manipulations de routage sont les suivantes :

#### **Itinéraire "WENN" :**

Cet itinéraire n'intervient que si les chiffres initiaux du **CDPN** correspondent à cette entrée. Dans le cas contraire, cette route est ignorée. Si ces chiffres initiaux doivent être conservés, ils doivent être saisis 1 par 1 dans le "champ Remplacer".

#### **Verify CGPN :**

Cette route n'intervient que si les chiffres initiaux du **CGPN** correspondent à une entrée du "CGPN Mapping"".

#### **Route target MAP :**

Un "MAP" est en fait une véritable destination. Il s'agit simplement d'un mappage de numéros, après quoi l'itinéraire se poursuit normalement. Cette entrée est utilisée lorsque l'on souhaite manipuler le numéro d'appel dans l'itinéraire.

#### **Route target TONE :**

Seul le TONE est joué, ensuite l'itinéraire se poursuit normalement.

#### **Route target DISC :**

Seul un DISCONNECT est envoyé, après quoi l'itinéraire s'interrompt.

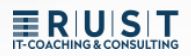

### <span id="page-14-0"></span>**5 Routage avancé - inscriptions GW séparées**

#### <span id="page-14-1"></span>**5.1 Mise en place d'un objet Trunk**

Un objet trunk tout à fait normal est également créé dans le PBX pour l'enregistrement séparé de la passerelle.

- $\triangleright$  Un nom (p. ex. Extern)
- ➢ Un numéro d'appel (par ex. 0)
- ➢ Un HW-ID pour l'enregistrement
- ➢ Il est recommandé d'utiliser le mot de passe du PBX.

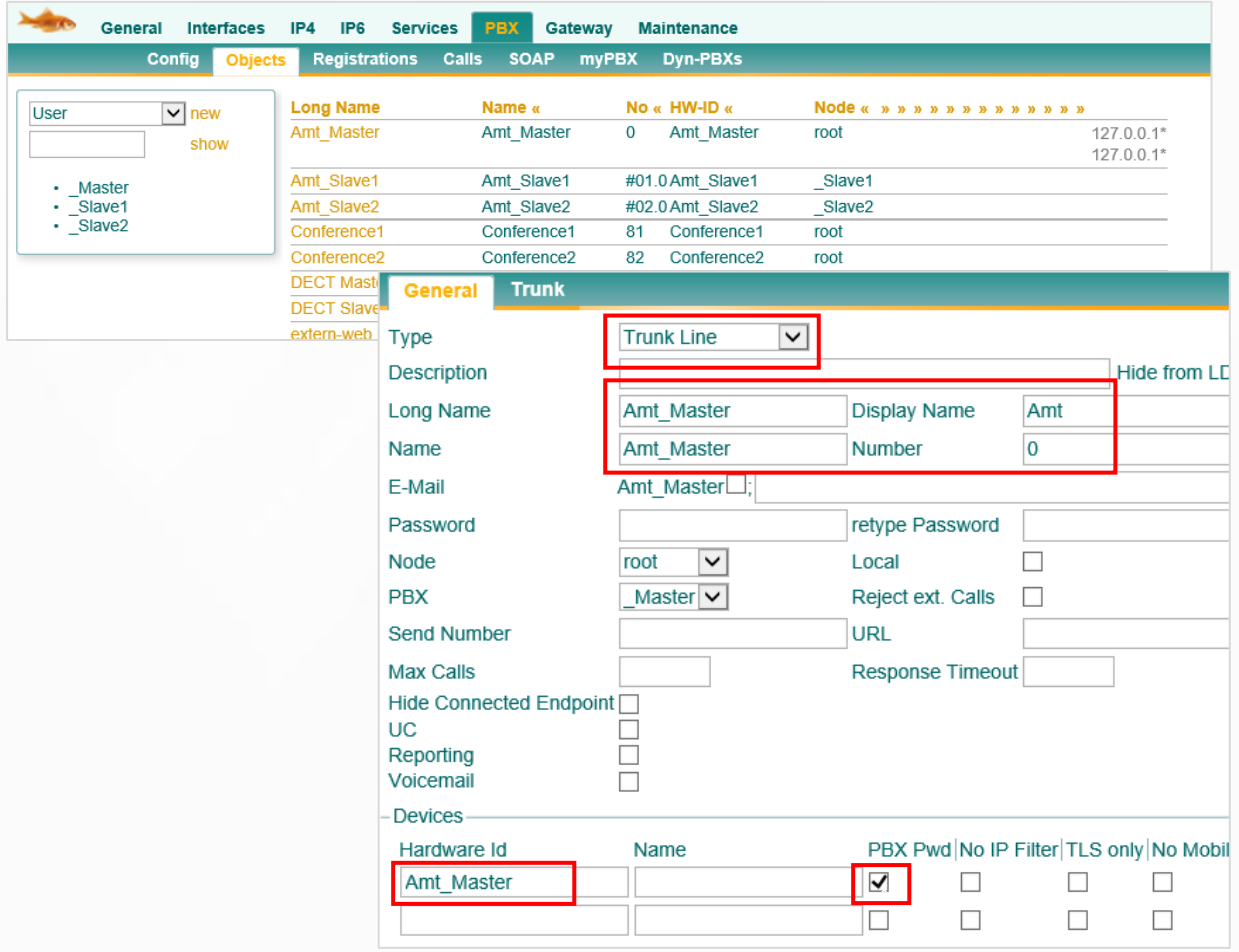

## ERIUSIT

### <span id="page-15-0"></span>**5.2 Interface passerelle avec enregistrement interne spécial**

Il est également possible de configurer une interface passerelle sans enregistrement interne. Celle-ci se connecte alors uniquement en EXTERNE au fournisseur SIP :

**1.** EXTERNE > Vers le réseau public (par ex. SIP ou ISDN)

**2.** INTERN > Désactivé

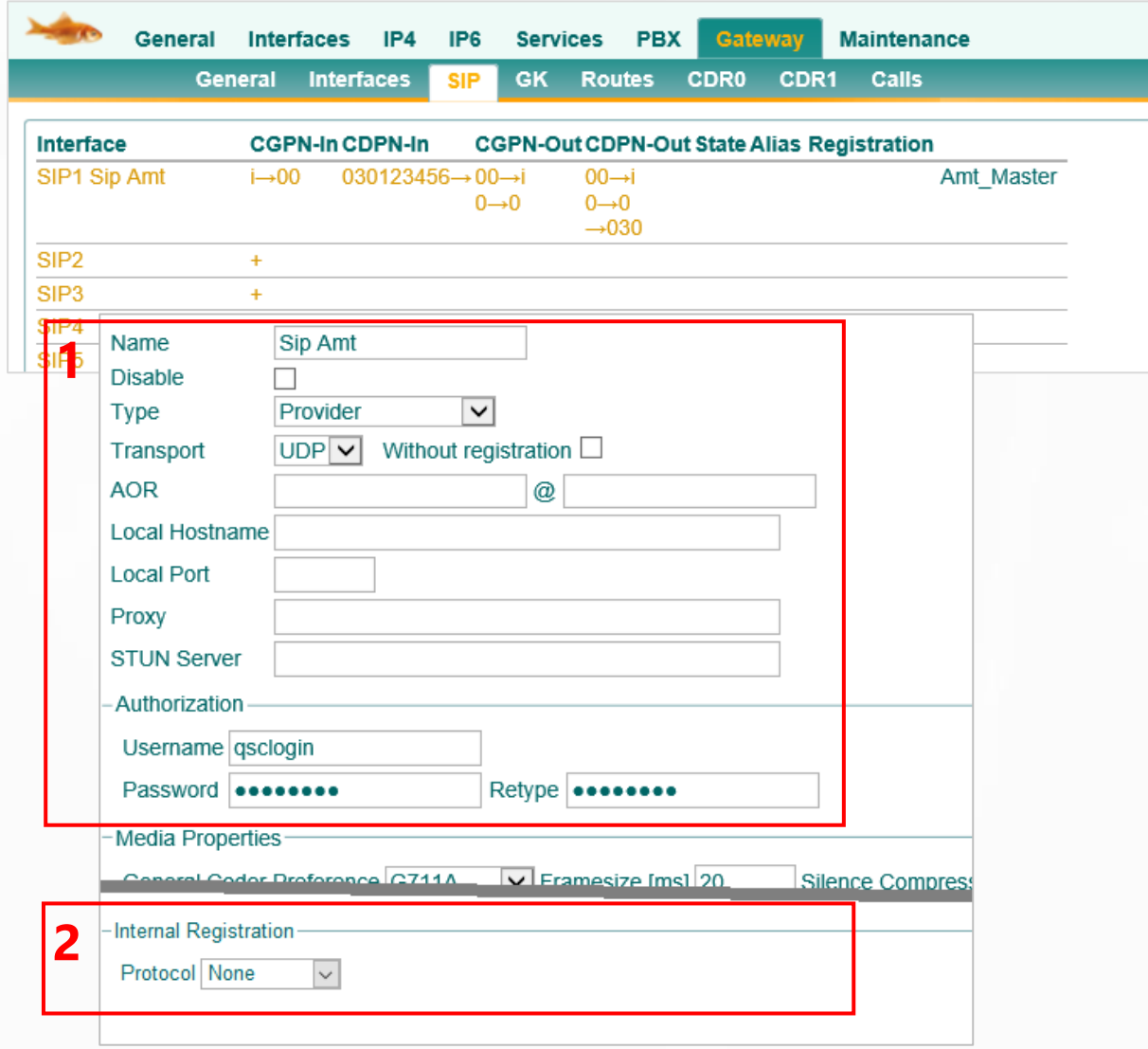

**ERIUST** 

L'enregistrement interne à l'objet trunk dans le PBX se fait alors via une interface GW propre. Celle-ci est alors configurée dans les "interfaces GK".

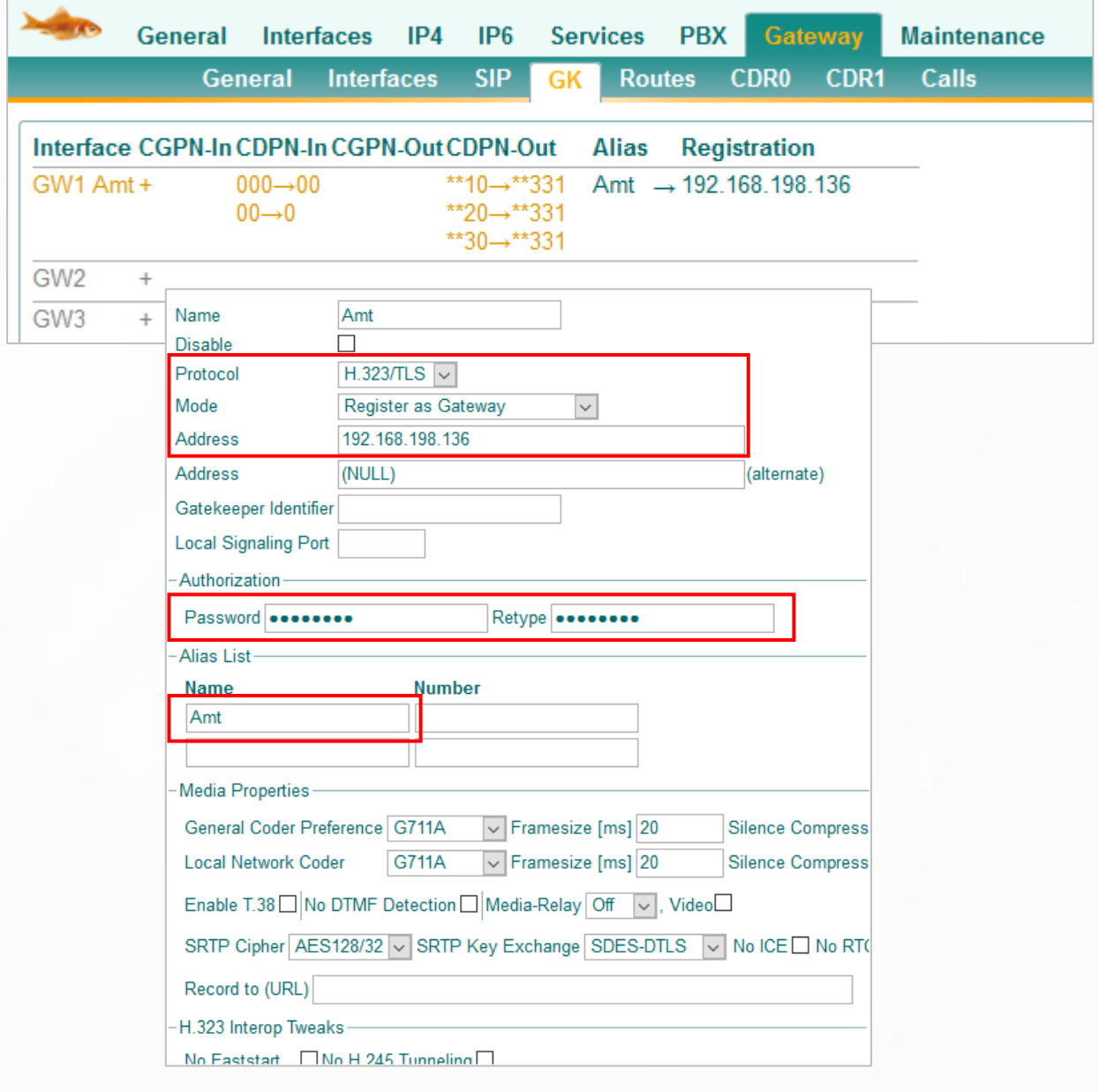

➢ Il y a maintenant deux enregistrements indépendants qui n'ont pas encore de lien entre eux. La connexion est ensuite établie dans les itinéraires.

#### <span id="page-17-0"></span>**5.3 Configurer des itinéraires manuels**

Les itinéraires doivent maintenant être configurés manuellement dans les deux sens.

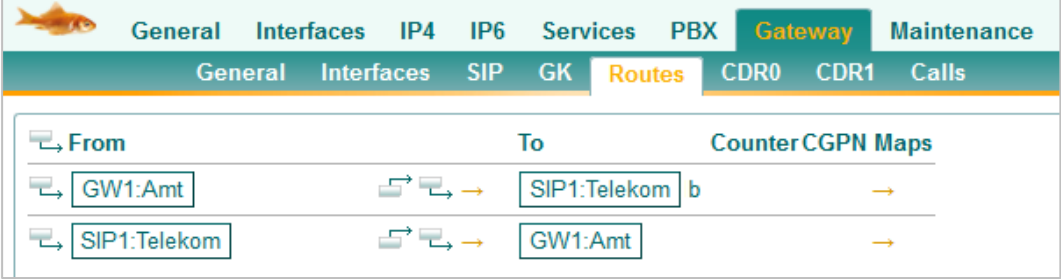

#### <span id="page-17-1"></span>**5.4 Cas d'application/avantages**

Un cas d'application pour un tel routage se présente par exemple lorsqu'il y a trois raccordements externes différents à la ligne réseau, mais qu'ils doivent tous être routés via le même objet trunk dans le PBX. La décision sur la manière dont les appels doivent être acheminés peut maintenant être prise dans les routages.

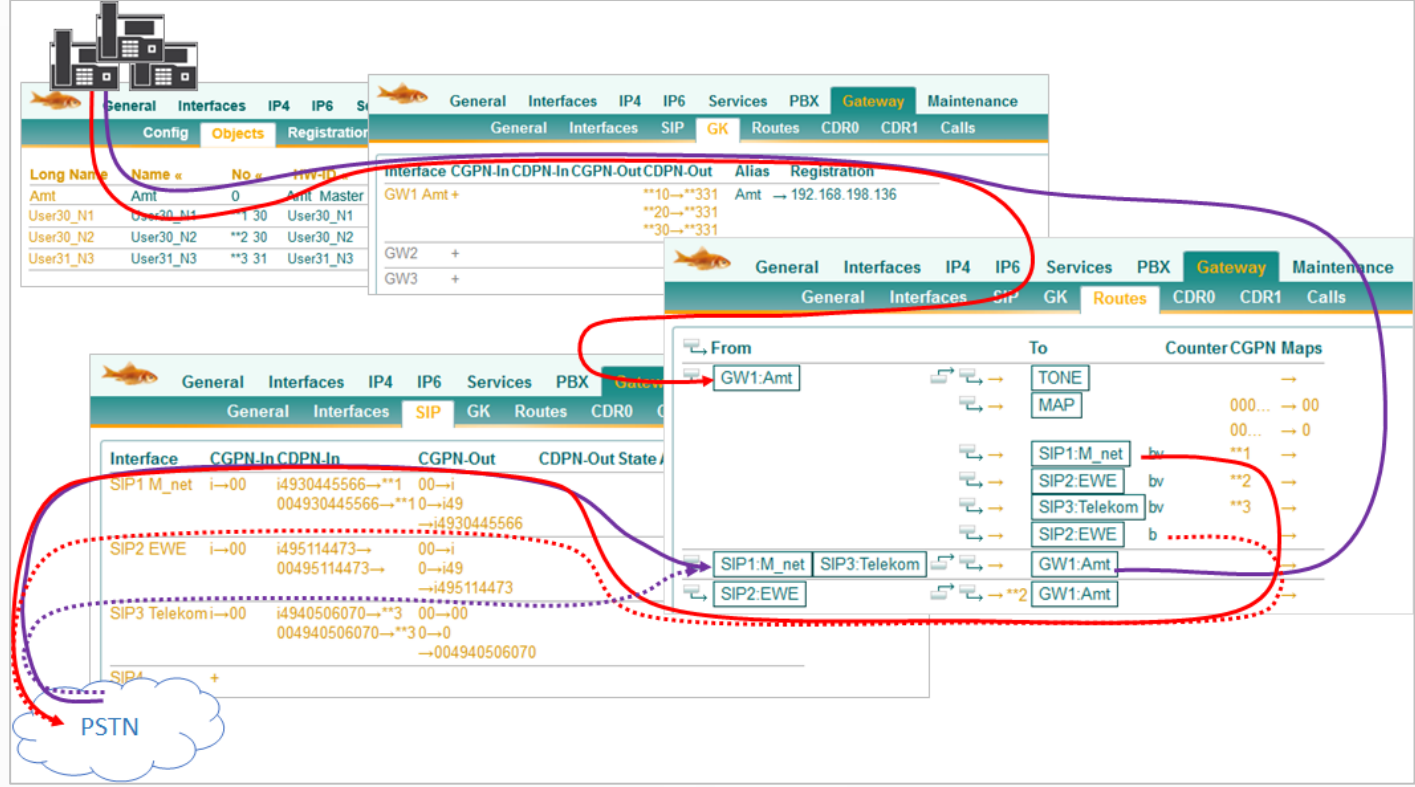

➢ Un autre avantage est que la manipulation des numéros d'appel peut désormais être effectuée sur l'"interface interne". Dans l'exemple, il s'agit de GK>GW1 :Amt.

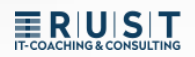

### <span id="page-18-0"></span>**6 Routage avancé - Exemples**

#### <span id="page-18-1"></span>**6.1 Routage entrant avancé 1**

Appel entrant vers le "0" central du numéro d'appel SIP 1

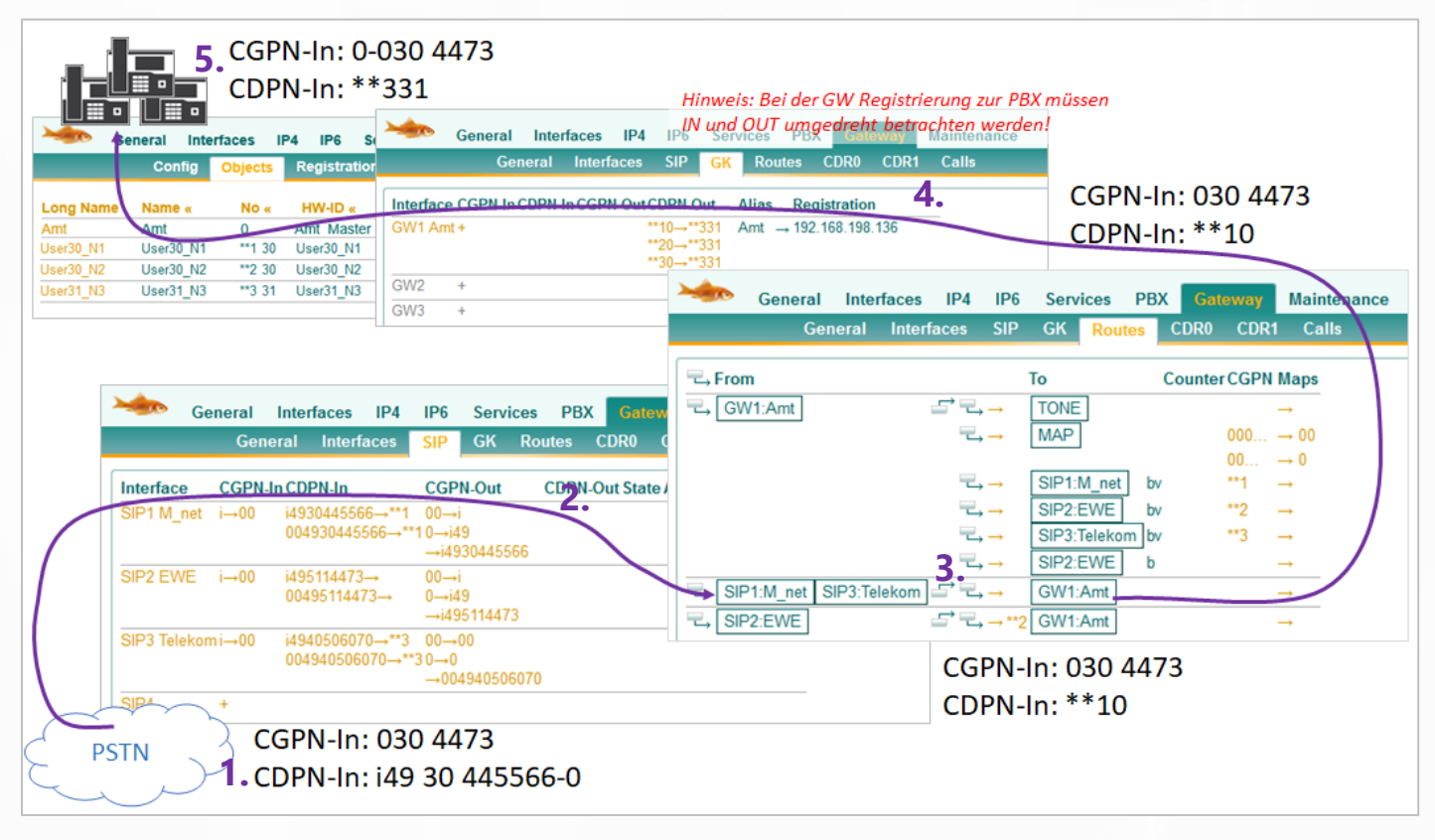

- **1.** L'appel entre par le premier trunk SIP. *CGPN-In : 030 4473 | CDPN-In i49 30 445566-0*
- **2.** Dans le mapping, le numéro d'appel de base est tronqué et remplacé par \*\*1. *CGPN-In : reste 030 4473 | CDPN-In i49 30 445566-0 > \*\*1-0*
- **3.** Dans le routage pour SIP1, aucune manipulation n'a lieu et l'appel est acheminé vers GW 1. *CGPN-In : 030 4473 | CDPN-In \*\*1-0*
- **4.** Dans le mappage d'interface, la \*\*1-0 est routée vers la centrale commune \*\*3-31. *CGPN-In : 030 4473 | CDPN-In \*\*3-31*
- **5.** L'objet trunk ajoute automatiquement son propre préfixe au CGPN. *CGPN-In : 0-030 4473 | CDPN-In \*\*3-31*

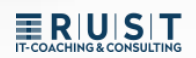

### <span id="page-19-0"></span>**6.2 Routage entrant avancé 2**

Appel entrant vers un poste du numéro d'appel SIP 2

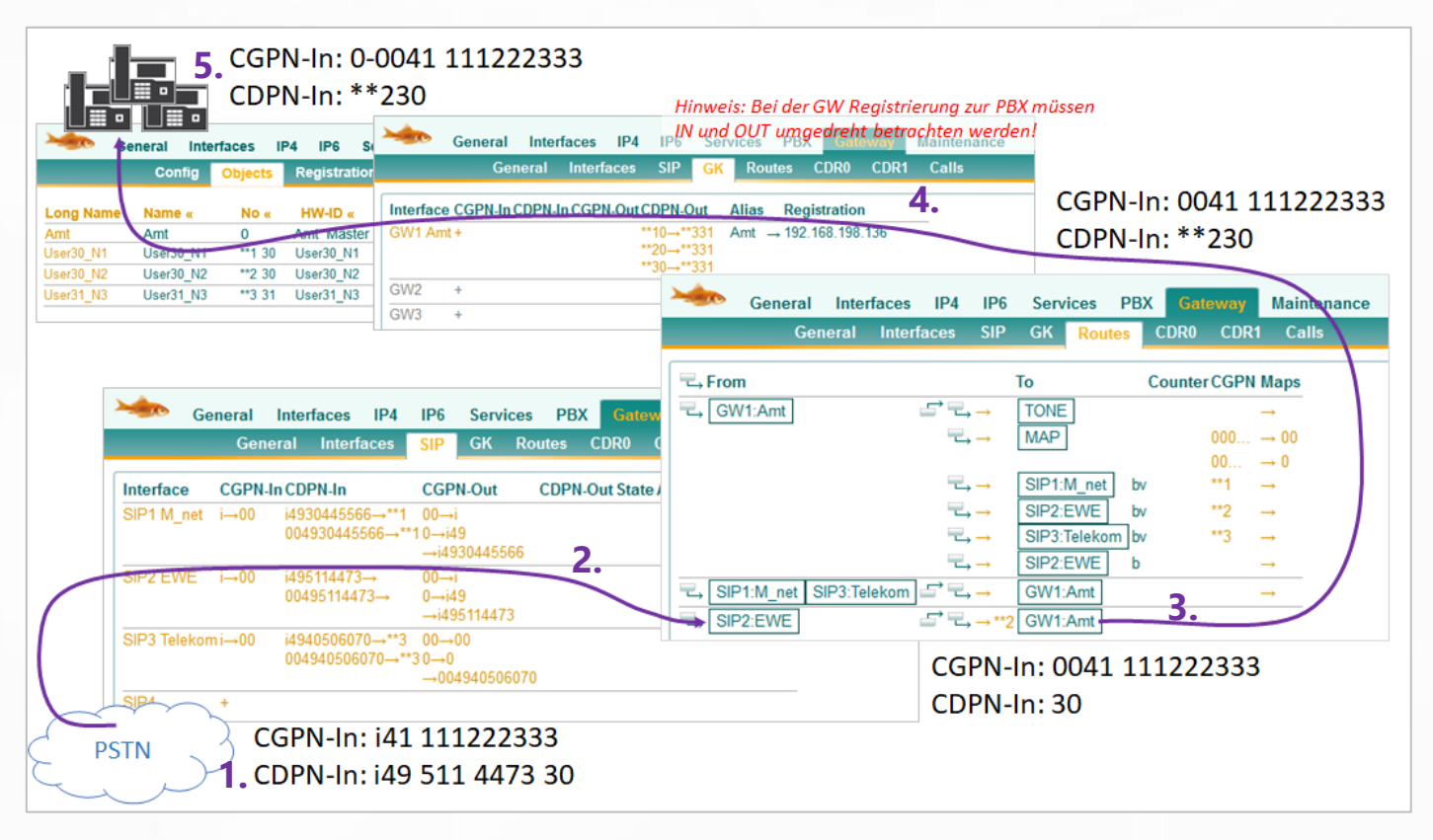

- **1.** L'appel entre par le deuxième trunk SIP. *CGPN-In : i41 111222333 | CDPN-In i49 511 4473 30*
- **2.** Dans le mapping, le numéro d'appel racine **CDPN** est tronqué et remplacé par le **CGPN** "i". *CGPN-In : i41 111222333 > 0041 111222333 | CDPN-In i49 511 4473 30 > 30*
- **3.** Dans le routage pour SIP2, \*\*2 est ajouté et l'appel est acheminé vers GW 1. *CGPN-In : 0041 111222333 | CDPN-In 30 > \*\*230*
- **4.** Il n'y a pas de correspondance dans le mapping de l'interface. *Entrée CGPN : 0041 111222333 | Entrée CDPN \*\*230*
- **5.** L'objet trunk ajoute automatiquement son propre préfixe au CGPN. *CGPN-In : 0-0041 111222333 | CDPN-In \*\*230*

### <span id="page-20-0"></span>**6.3 Routage sortant avancé 1**

L'extension "30" du nœud "\*\*1" compose le numéro d'appel externe "0041 111222333".

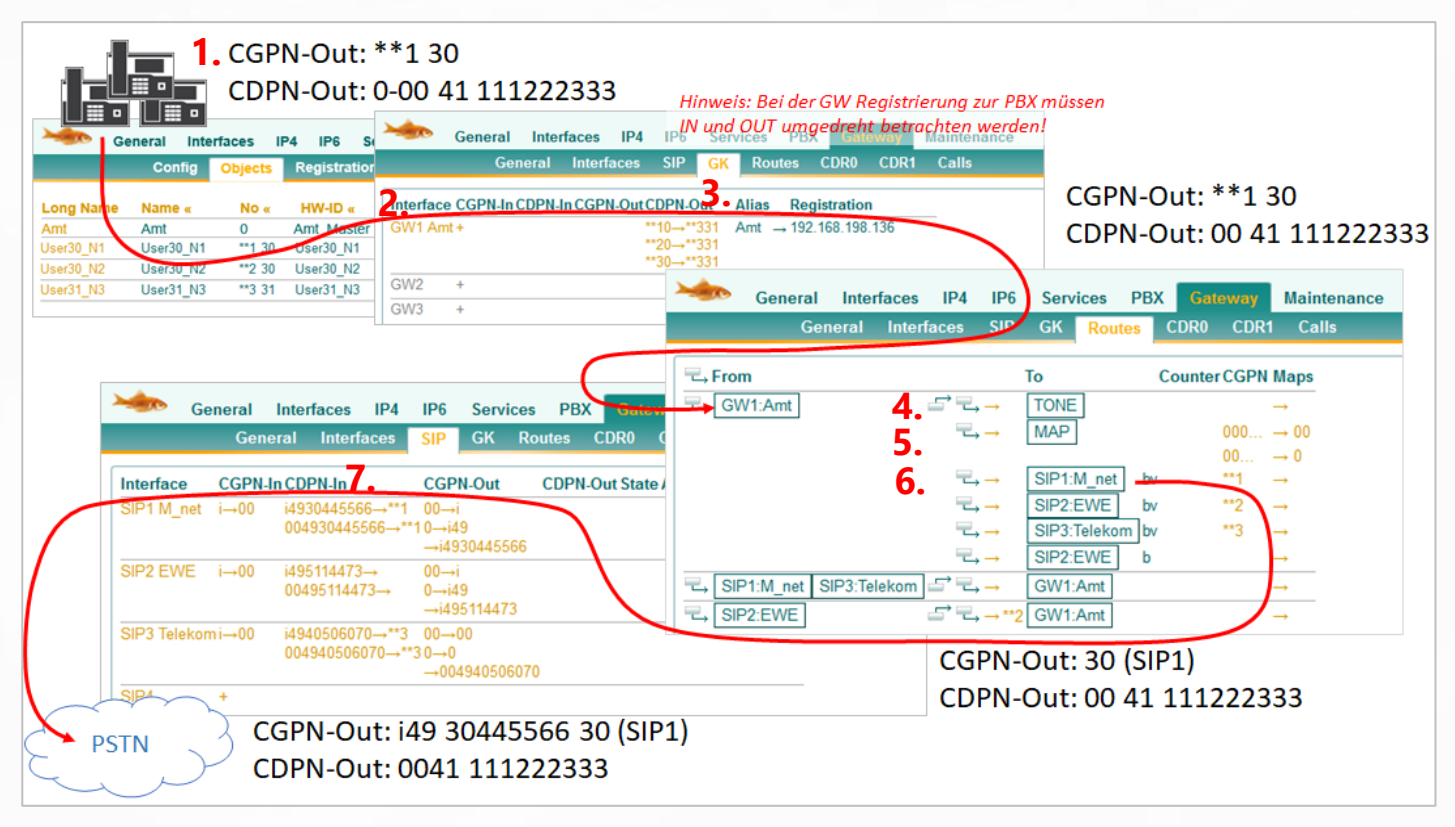

**1.** L'extension transmet le numéro d'appel complet comme CGPN et doit également composer le numéro d'accès à la ligne extérieure "0".

*CGPN-Out : \*\*1 30 | CDPN-Out : 0-0041 111222333*

**2.** Dès que l'appel quitte le PBX, la prise de ligne extérieure "0" est automatiquement supprimée.

#### *CGPN-Out : \*\*1 30 | CDPN-Out : 0-0041 111222333 > 0041 111222333*

- **3.** Il n'y a pas de correspondance dans la carte d'interface de GW1. *CGPN-Out : \*\*1 30 | CDPN-Out : 0041 111222333*
- **4.** La première entrée de routage ne génère que la tonalité d'appel.
- **5.** Dans la deuxième entrée de routage, un mapping C**G**PN est effectué, mais il n'y a pas de correspondance, car le numéro d'appel de l'expéditeur ne commence pas par "00" ou "000".
- **6.** La troisième entrée de routage intervient parce que "Verify CGPN" est activé. De plus, le \*\*1 est supprimé du C**G**PN. *CGPN-Out : \*\*1 30 > 30 | CDPN-Out : 0041 111222333*
- **7.** Dans l'interface SIP, les mappings d'interface sont encore en vigueur. *CGPN-Out : 30 > i4930 445566 30 | CDPN-Out : 0041 111222333*

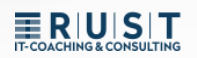

#### <span id="page-21-0"></span>**6.4 Routage sortant avancé 2a**

Le poste "\*\*2 30" est dévié vers le "0-0041 111222333".

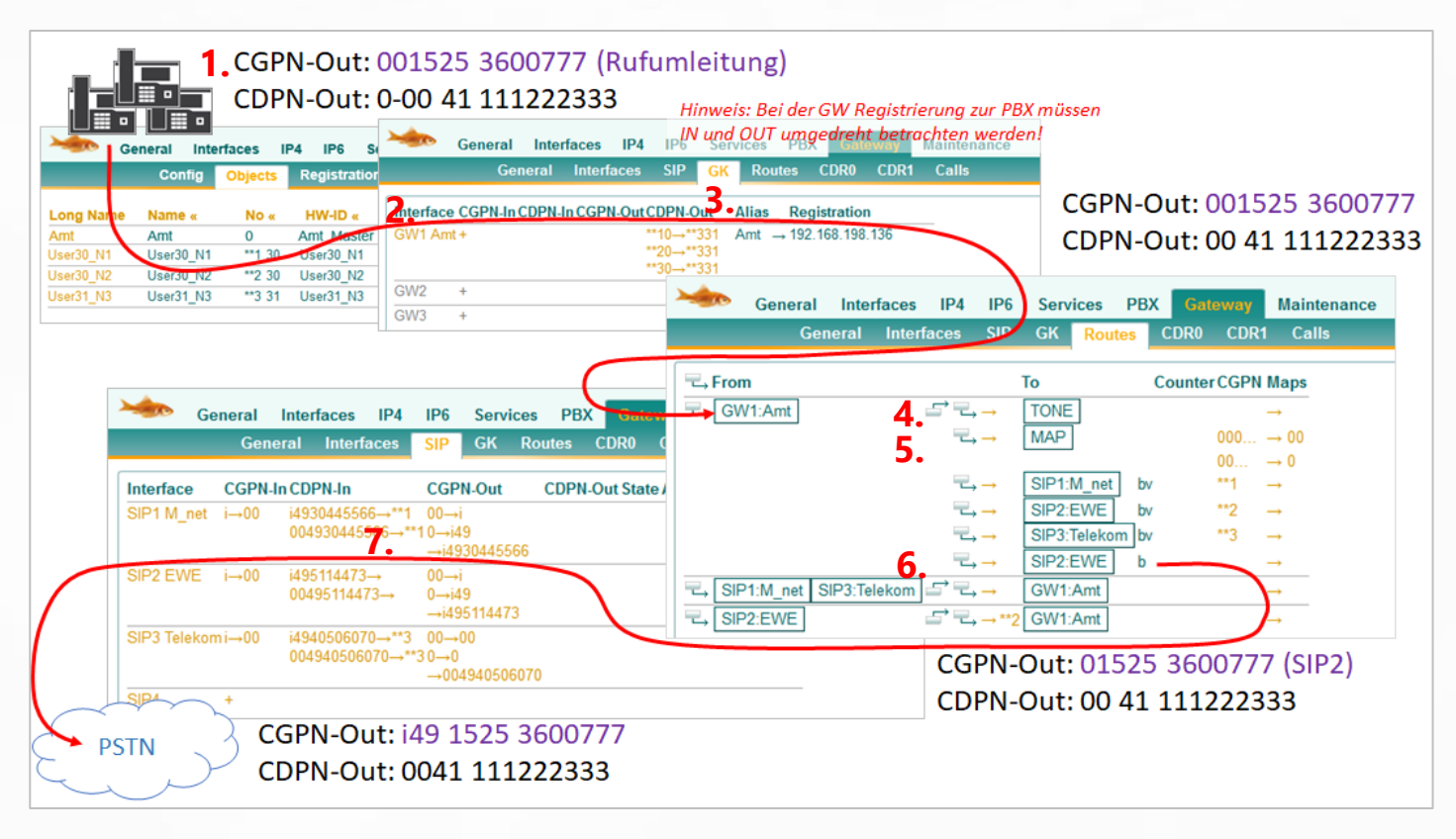

**1.** Le numéro de portable est transmis avec "Amt-0" en tête comme **CGPN, comme** il a été signalé à l'arrivée.

#### *CGPN-Out : 001525 3600777 | CDPN-Out : 0-0041 111222333*

**2.** Dès que l'appel quitte le PBX, la prise de ligne extérieure "0" est automatiquement supprimée.

#### *CGPN-Out : 001525 3600777 | CDPN-Out : 0-0041 111222333 > 0041 111222333*

- **3.** Il n'y a pas de correspondance dans la carte d'interface de GW1. *CGPN-Out : 001525 3600777 | CDPN-Out : 0041 111222333*
- **4.** La première entrée de routage ne génère que la tonalité d'appel.
- **5.** Dans la deuxième entrée de routage, le mapping C**G**PN intervient maintenant parce que le numéro d'appel de l'expéditeur commence par "0". *CGPN-Out : 001525 3600777 > 01525 3600777 | CDPN-Out : 0041 111222333*
- **6.** Ce n'est que la dernière entrée de routage qui intervient, car aucun "Verify CGPN" ne convient auparavant. Il n'y a alors plus de manipulation. *CGPN-Out : 01525 3600777 | CDPN-Out : 0041 111222333*
- **7.** Dans l'interface SIP, les mappings d'interface sont encore en vigueur. *CGPN-Out : i49 1525 3600777 | CDPN-Out : 0041 111222333*

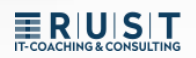

#### <span id="page-22-0"></span>**6.5 Routage sortant avancé 2b**

Le poste "\*\*2 30" est dévié vers le "0-0041 111222333".

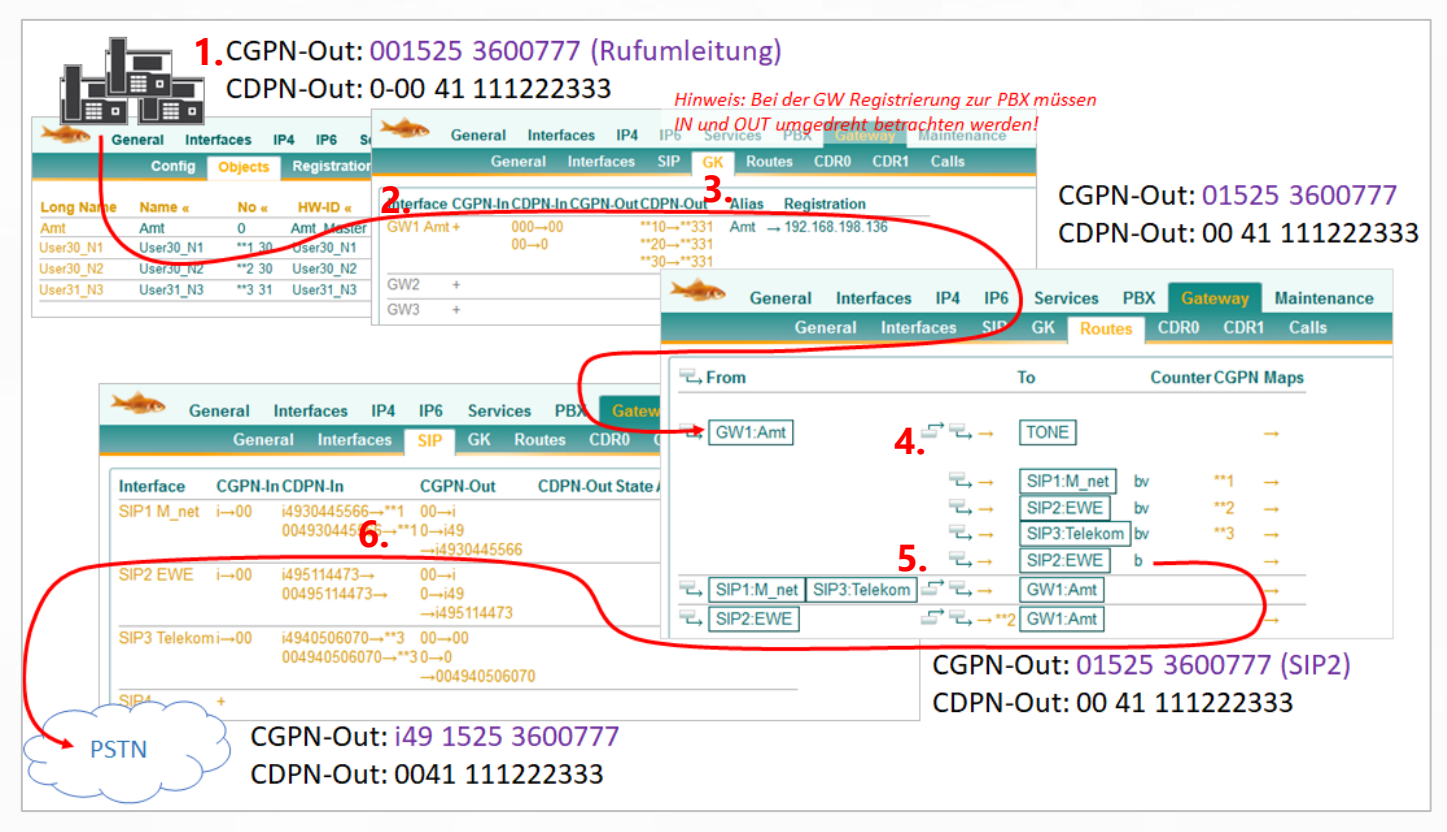

- ➢ *Remarque : la différence avec l'exemple précédent est que la suppression du "0" de tête du numéro de portable se fait maintenant dans le mapping de l'interface GW. Cet exemple ne vise qu'à illustrer une fois de plus qu'il existe souvent plusieurs bonnes solutions.*
- **1.** Le numéro de portable est transmis avec "Amt-0" en tête comme C**G**PN, comme il a été signalé à l'arrivée.

#### *CGPN-Out : 001525 3600777 | CDPN-Out : 0-0041 111222333*

**2.** Dès que l'appel quitte le PBX, la prise de ligne extérieure "0" est automatiquement supprimée.

*CGPN-Out : 001525 3600777 | CDPN-Out : 0-0041 111222333 > 0041 111222333*

- **3.** Le mappage **CDPN** s'applique à la carte d'interface de GW1. *CGPN-Out : 01525 3600777 | CDPN-Out : 0041 111222333*
- **4.** La première entrée de routage ne génère que la tonalité d'appel.
- **5.** Ce n'est que la dernière entrée de routage qui intervient, car aucun "Verify CGPN" ne convient auparavant. Il n'y a alors plus de manipulation. *CGPN-Out : 01525 3600777 | CDPN-Out : 0041 111222333*
- **6.** Dans l'interface SIP, les mappings d'interface sont encore en vigueur. *CGPN-Out : i49 1525 3600777 | CDPN-Out : 0041 111222333*

### <span id="page-23-0"></span>**7 PBX : objet "Trunk Line" vs objet "Gateway**

Pour la plupart des connexions externes, un objet "Trunk Line" convient mieux, car il permet de déclarer très facilement les destinations de rejet et d'enregistrer des paramètres de trunk spéciaux.

Pour la mise en réseau avec d'autres PBX, la plupart des objets "Gateway" sont plus adaptés, car ils permettent d'effectuer des réglages du plan de numérotation.

**Il existe toutefois des différences décisives pour le routage et la manipulation des numéros d'appel :**

- Sortant : l'objet "Gateway" transmet son propre préfixe au routage.
- Arrivant : l'objet "passerelle" n'ajoute PAS son propre préfixe à l'appel.
- ➢ Pour rappel, dans le cas de l'objet trunk, le préfixe de la ligne réseau est toujours ajouté à l'arrivée et automatiquement supprimé lors de la numérotation sortante. C'est donc exactement l'inverse de la passerelle. Toutefois, si l'on coche la case "Prefix" pour la passerelle, celle-ci se comporte à nouveau comme un objet trunk.

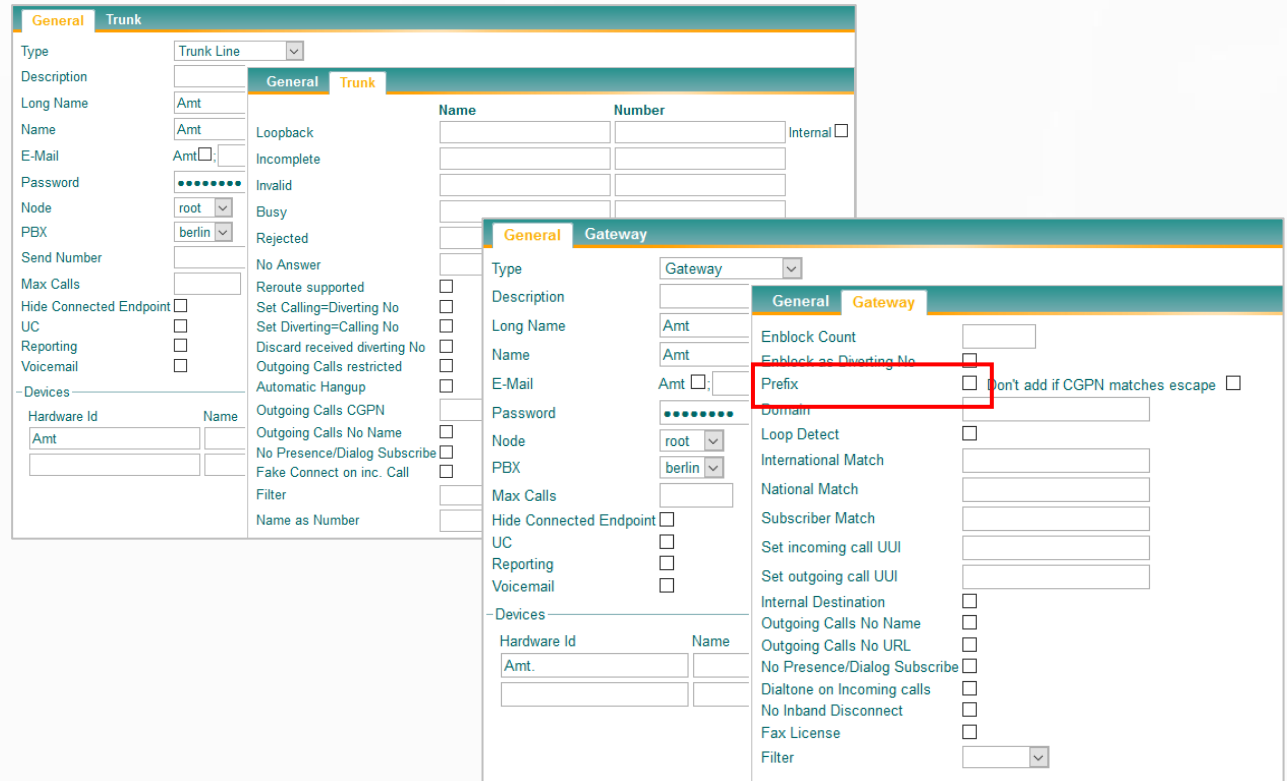

### **ERIUST**

### <span id="page-24-0"></span>**Contact**

Vous avez des questions sur le contenu, vous êtes intéressé par mes services ou vous avez d'autres préoccupations ?

Je me réjouis de recevoir votre message.

Tobias Rust IT-Coaching & Consulting [www.t-rust.net](https://t-rust.net/) [tobias.rust@t-rust.net](mailto:tobias.rust@t-rust.net)